**Sterling Control Center Version 5.4 Database Partitioning**

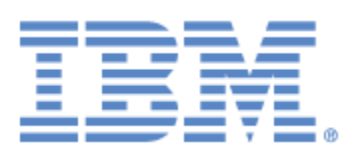

**Note**

Before using this information and the product it supports, read the information in "Notices."

This edition applies to version 5.4 of IBM Sterling Control Center and to all subsequent releases and modifications until otherwise indicated in new editions.

**© Copyright IBM Corporation 2003, 2012.**

US Government Users Restricted Rights – Use, duplication or disclosure restricted by GSA ADP Schedule Contract with IBM Corp.

# **Sterling Control Center Version 5.4 Database Partitioning**

## **The Need for Database Partitioning**

Prior to IBM Sterling Control Center 4.2, only one set of database tables was used. When it was time to perform database maintenance (e.g. archive old data off of the Database, rebuild indexes, etc), Sterling Control Center would have to be shut down. When Sterling Control Center was restarted, it would be in "catch up" processing until all missed records were collected from the servers. Although this process worked well for most monitored servers, there were two major exceptions.

Not all monitored servers can recover missed events. For IBM Sterling Connect:Enterprise z/OS, IBM Sterling Connect:Direct Select, z/OS FTP and WS\_FTP servers, events are not collected via a Sterling Control Center request but via SNMP traps. Any events sent from those servers during the time Sterling Control Center was down were lost.

In some cases "catch up" processing caused excessive overhead on Sterling Control Center and the monitored servers. If the monitored servers were very busy during "Catch up" processing, the overhead of gathering missed events could impact processing performance on the monitored system.

Starting with Sterling Control Center 4.2, the concept of a Production database and a Staging database was introduced. Current data is stored in the Production database tables. Older data is moved from the Production database tables to the Staging database tables in the background, on a periodic (one or more times per day) basis. The Production database tables are always available to accept events either from collected events or received SNMP events. When old data needs to be archived from the Staging database tables, the Staging database tables can become unavailable to Sterling Control Center with no impact to Production database processing. It was recommended that the Production and the Staging database tables be on different machines to enable the best possible throughput and performance. Although this configuration works well for most customers, there were two major exceptions.

Some customers were required to purchase two database licenses.

Some customers experience a problem where the movement of data from the Production to the Staging database tables took too long because of the sheer volume of data or because of limited computer processing capacity.

Sterling Control Center 5.1 made several improvements to database processing including reducing the overhead when moving data from the Production database tables to the Staging database tables. In order to take advantage of this improved processing, the Production database tables and the Staging database tables must be defined in the same database installation and the userid for the Production database must be given authority to the Staging database tables. The new recommendation for database configuration in Sterling Control Center 5.1 is to define both the Production database tables and the Staging database tables on a single database installation.

Use of partitioned database tables is an additional database configuration option for Sterling Control Center version 5.4. Rather than defining a set of Production database tables and a set of Staging database tables, use of daily Partitioned database tables is now supported.

When Partitioned database tables are used, data is no longer moved to the Staging database.

Partitioned database tables allow archiving of Production data without interference with Sterling Control Center normal operations.

Entire partitions (along with their indexes) are removed when the data has met its aging requirement, removing the requirement for periodic re-building of indexes.

Partitioned database tables are transparent to Sterling Control Center. The data on all active partitions is available to both reports and queries.

Sterling Control Center implements database partitioning in such a way that there is a separate partition for each day's data. To provide for monitoring servers whose clock is not set properly, Sterling Control Center ensures that there are partitions defined to hold data up to 30 days in the future from the Sterling Control Center clock. As data is collected from the monitored servers, the database automatically puts the data into the appropriate partition based on the date/time of the event.

When data is older than specified in the System Settings, entire partitions (along with their indexes) are removed, rather than deleting the data row by row.

A migration path is provided to keep the Staging data visible from a previous Sterling Control Center DB configuration when migrating to the use of partitioning.

## **Partitioning Overview**

Sterling Control Center version 5.4 supports database table range partitioning. Table partitioning is a data organization scheme in which table data is divided across multiple storage objects called data partitions or ranges according to values in one or more table columns.

Partitioning improves performance and simplifies data management.

Advantages of partitioning:

- $\triangleleft$  Improved manageability for large tables
- ✦ Increased query performance through data partition elimination. For example, if query includes date, don't look in partitions that don't include that date.
- ✦ Fast online data roll-in / roll-out
- ✦ Better optimization of storage costs
- $\triangle$  Larger table capacity
- ✦ Each partition table will have fewer rows;
- ✦ Indexes on each partition table will be smaller (=faster seeks) than a corresponding index on the un-partitioned table.
- $\triangleleft$  Greater scalability

Sterling Control Center version 5.4 supports database table range partitioning. It is a type of horizontal partitioning. Sterling Control Center supports partitioning for the following tables:

- ✦ EVENTS
- ✦ CD\_STATS\_LOG
- ✦ CE\_STATS\_LOG
- $\triangleleft$  AUDIT LOG (not partitioned in DB2 z/OS)
- ✦ EVENT\_COMMENTS
- ✦ EVENTS\_EXT

Sterling Control Center Supports database table partitioning for the following database server types (the support of partitioning may require additional features – check with your DBA):

- ✦ Oracle
- ✦ Microsoft SQL Server (MSSQL)
- ✦ IBM DB2 LUW (Linux, UNIX, and Windows)
- $\triangleleft$  IBM DB2 z/OS
- ✦ MySQL

For MySQL database type, all the 5 tables are partitioned using PART\_KEY column.

**For all other database types,** the partition column used is:

- ✦ EVENTS DATE\_TIME column
- ✦ CD\_STATS\_LOG LOG\_DATE\_TIME column
- ✦ CE\_STATS\_LOG LOG\_DATE\_TIME column
- ✦ EVENT\_COMMENTS LOG\_DATE\_TIME column
- ✦ AUDIT\_LOG LOG\_DATE\_TIME column

The database table partitioning is supported only for Production database.

On an existing install, once the production database tables are converted to partitioned tables, the data movement from production to staging will be stopped. You should change your archiving process to archive of the Production database tables. The section "Archiving in Partition Environment" has more details on this.

For a new Sterling Control Center install, if you are planning to use Partitioned database tables on Production database, you do not need a staging database. When you are prompted for the Staging database connection details, you could specify 0.0.0.0 for the database hostname.

Partitioning is recommended for large database environment. Oracle recommends partitioning for tables greater than 2GB in size and for tables containing historic data.

## **System Requirements**

The following are the requirements to database partitioning:

- ✦ Sterling Control Center version 5.4 or above
- ✦ Partitioning feature on the database server.
	- Check with your DBA to see if your database supports partitioning or not.
- ✦ Required database permissions
	- ALTER TABLE
	- **+** DROP TABLE
	- CREATE INDEX
	- INSERT
	- UPDATE
	- **DROP INDEX**
	- ALTER INDEX
	- CREATE TABLE
- $\triangle$  Database disk space When partitioning is done, the existing tables are renamed and data from each of the existing tables is copied back to the partitioned table. After all the data from the old table is copied to the partitioned table, the old table is dropped. Before converting your Production database tables to partitioned tables, backup your existing production database.

## **Using Partitioning**

To convert the Sterling Control Center production database tables as partitioned tables, the basic steps are:

- ✦ Install Sterling Control Center version 5.4 or above
- ✦ Backup your existing Production database (on existing Sterling Control Center installation).
- $\triangleleft$  Run configCC.bat/sh script to configure the database
- ✦ Change the archive process.

Based on your environment, follow the steps of one of the following scenarios:

## **New Sterling Control Center Installation Using GUI Installer (Typically on Windows Platforms)**

This scenario assumes that you will be partitioning your Production database tables. Since you will be using partitioning for Production database tables, there is no need for the Staging database.

### Initial Setup

- ✦ Install Sterling Control Center using Windows Installer.
	- During the install, since there is no need for staging database, specify the following for the staging database connection details:
		- Database Host:  $0.0.0.0$
		- Port : 10000
		- User : x
		- Password: x
		- Database: x
- ✦ After the install is done, run configCC.bat from the <<SCCInstallLocation>>/bin folder
	- During the DB Initialization step, you will be asked if you want to convert your Production database tables to partitioned tables, if partitioning is supported. Specify "Y" to convert the tables to partitioned tables. It may take some time to convert the tables to partitioned tables.

### Ongoing Maintenance

Every day, based on the System Settings, older data from the five tables would be purged. If the old data is needed, then it must be archived before the purge process removes it.

## **New Sterling Control Center Installation Using Non-GUI Installer**

This scenario assumes that you will be partitioning your Production database tables. Since you will be using partitioning for Production database tables, there is no need for the Staging database.

### Initial Setup

- ✦ Install Sterling Control Center using the Installer.
- ✦ After the install is done, run configCC.sh from the <<SCCInstallLocation>>/bin folder
	- During the DB Initialization step, you will be asked if you want to convert your Production database tables to partitioned tables, if partitioning is supported. Specify "Y" to convert the tables to partitioned tables. It may take some time to convert the tables to partitioned tables.
- When configCC prompts for the Staging database connection details, specify the following for the staging database connection details:
	- Database Host :  $0.0.0.0$
	- Port : 10000
	- User : x
	- Password: x
	- Database: x

## **Ongoing Operation**

Every day, based on the System Settings, the older data from the five tables would be purged. If the old data is needed, then it must be archived before the purge process removes it.

### Existing Sterling Control Center Installation (With Data in Staging Database)

This scenario assumes that you will be converting your Production database tables to partitioned database tables. Once Production database tables are partitioned, there would not be any data movement from the Production database to the Staging database. You will still be able to access the data in the Staging database. Based on the System Settings, the data in the Staging database will be eventually purged.

**Note:** Before converting your Production database tables to partitioned tables, backup your existing production database data.

### Initial Setup

- ✦ Install Sterling Control Center like any other maintenance install.
- ✦ After the install is done, run configCC.bat/sh from the <<SCCInstallLocation>>/bin folder
	- During the DB Initialization step, you will be asked if you want to convert your Production database tables to partitioned tables, if partitioning is supported. Specify "Y" to convert the tables to partitioned tables. It may take some time to convert the tables to partitioned tables.

### Ongoing Operation

Every day, based on the System Settings, the older data from the five tables would be purged. If the old data is needed, then it must be archived before the purge process removes it. If your existing archive process was archiving out of the Staging database, then you must change it archive out of the Production database.

✦ No new data will be moved to the Staging database, and eventually the data in the Staging database will be purged based on age. When the data in the Staging database is no longer needed, you can run configCC.bat/sh and specify that the Staging database is not to be used by specifying the following for the staging database connection details:

- Database Host : 0.0.0.0
- Port : 10000
- User  $\cdot$  x
- Password: x
- Database: x

## **Partitioning Process During Configuration**

On a new Sterling Control Center install, when Production database is converted to partitioned tables, partitions for 30 days in the future are created. Thereafter, every day a new partition is created.

On an existing Sterling Control Center install, when Production database is converted to partitioned tables, the following is done:

Separate partition is created for each day's existing data

Partitions for 30 days in the future are created.

## **Partitioning Process During Engine Startup**

Sterling Control Center does the following during engine startup:

- ✦ Remove older partitions based on the system settings. For example, if Sterling Control Center is configured to keep only 15 days of worth of data, then any partitions older than 15 days are dropped
- ✦ New partitions are created. Sterling Control Center ensures that always there are partitions for 30 days in the future from the current date.

Sterling Control Center also handles if the engine is down for more than a day. When the engine is started, it would create the necessary partitions for the days the engine was down.

## **Partitioning Process While Engine Is Running**

When the engine is running, every day during the scheduled time, it does the following:

- 1. Creates new partition(s)
- 2. Drops older partition(s)

## **Archiving Data in the Partitioning Environment**

This section provides high-level details on how the data from Production database can be retrieved in a partitioned environment for archival. In the partitioned database environment, it is recommended to archive everyday the previous day's data.

Overall, the process is to retrieve the old data from each table and then copy to the archive table. The following queries can be used to retrieve yesterday's data from each table:

```
SELECT * FROM EVENTS WHERE DATE TIME >= '2009/09/04' ANDDATE TIME <
'2009/09/05'; 
SELECT * FROM CD STATS LOG WHERE LOG DATE TIME >= '2009/09/04'AND
LOG_DATE_TIME < '2009/09/05'; 
SELECT * FROM CE STATS LOG WHERE LOG DATE TIME >= '2009/09/04'AND
LOG_DATE_TIME < '2009/09/05'; 
SELECT * FROM EVENT COMMENTS WHERE DATE TIME >= '2009/09/04' and DATE TIME
< '2009/09/05';
SELECT * FROM AUDIT_LOG WHERE LOG_DATE_TIME >= '2009/09/04' 
ANDLOG_DATE_TIME < '2009/09/05'; 
SELECT * FROM EVENTS WHERE DATE_TIME >= '2009/09/04' ANDDATE_TIME < 
'2009/09/05'; 
SELECT * FROM CD STATS LOG WHERE LOG DATE TIME >= '2009/09/04'AND
LOG_DATE_TIME < '2009/09/05'; 
SELECT * FROM CE_STATS_LOG WHERE LOG_DATE_TIME >= '2009/09/04'AND 
LOG_DATE_TIME < '2009/09/05'; 
SELECT * FROM EVENT COMMENTS WHERE DATE TIME >= '2009/09/04' ANDDATE TIME
< '2009/09/05';
SELECT * FROM AUDIT LOG WHERE LOG DATE TIME >= '2009/09/04'
ANDLOG_DATE_TIME < '2009/09/05';
```
In the example above, it assumes that current date is '2009/09/05' and the queries retrieve all data for yesterday (2009/09/04).

The above example is a generic approach to retrieve data regardless of database type. There are other alternate steps to retrieve the data for archival and it varies for each data type. Please refer the appropriate section below based on your database type.

### Oracle Table Partitioning

In Oracle, Sterling Control Center names the table partitions using the following pattern:

For EVENTS table the partitions are named as EVyyyymmdd where EV is the prefix, yyyy is the year, mm is the month and ddis the date of data. For CD STATS LOG table the partitions are named as CDyyyymmdd where CD is the prefix, yyyy is the year, mm is the month and dd is the date of data.

For CE\_STATS\_LOG table the partitions are named as CEyyyymmdd where CE is the prefix, yyyy is the year, mm is the month and dd is the date of data.

For EVENT\_COMMENTS table the partitions are named as ECyyyymmdd where EC is the prefix, yyyy is the year, mm is the month and dd is the date of data.

For AUDIT LOG table the partitions are named as ALyyyymmdd where AL is the prefix, yyyy is the year, mm is the month and dd is the date of data. If today's date is 2009/09/05, to retrieve yesterday's partition, use the following commands:

```
DROP TABLE TMP ARC EVENTS;
ALTER TABLE EVENTS EXCHANGE PARTITION EV20090904 WITH TABLE 
TMP_ARC_EVENTS;
```
Then the data from the table TMP\_ARC\_EVENTS can be copied or move to the archive table.

Repeat above two commands for other tables.

### Microsoft SQL Server (MSSQL) Partitioning

In MSSQL, a specific partition's data can be retrieved using partition function. Sterling Control Center uses different partition function for each table in MSSQL. EVENTS table uses EV\_PART\_FUNC, CD\_STATS\_LOG uses CD\_PART\_FUNC, CE\_STATS\_LOG table uses CE\_PART\_FUNC , EVENT\_COMMENTS uses EC\_PART\_FUNC and AUDIT\_LOG table uses AL\_PART\_FUNC function.

To retrieve and archive data from a specific partition on EVENTS table, use the following commands:

DROP TABLE TMP\_ARC\_EVENTS;

ALTER TABLE EVENTS SWITCH PARTITION \$PARTITION.EV\_PART\_FUNC ('2009/09/04') TO TMP\_ARC\_EVENTS PARTITION\$PARTITION.EV\_PART\_FUNC ('2009/09/04');

Then copy/move the data from TEMP\_ARC\_EVENTS table to archive table. The other tables can be archived in like fashion.

### IBM DB2 – Linux, UNIX, Windows Partitioning

In DB2, Sterling Control Center names the table partitions using the following pattern:

For EVENTS table the partitions are named as EVyyyymmdd where EV is the prefix, yyyy is the year, mm is the month and dd is the date of data.

For CD STATS LOG table the partitions are named as CDyyyymmdd where CD is the prefix, yyyy is the year, mm is the month and dd is the date of data.

For CE\_STATS\_LOG table the partitions are named as CEyyyymmdd where CE is the prefix, yyyy is the year, mm is the month and dd is the date of data.

For EVENT COMMENTS table the partitions are named as ECyyyymmdd where EC is the prefix, yyyy is the year, mm is the month and dd is the date of data.

For AUDIT\_LOG table the partitions are named as ALyyyymmdd where AL is the prefix, yyyy is the year, mm is the month and dd is the date of data.

If today's date is 2009/09/05, to retrieve yesterday's partition, use the following commands:

```
DROP TABLE TMP_ARC_EVENTS; 
ALTER TABLE EVENTS DETACH PARTITION EV20090904 INTO 
TMP_ARC_EVENTS;
```
Then the data from the table TMP\_ARC\_EVENTS can be copied or move to the archive table. The other tables can be archived in like fashion.

### IBM DB2 z/OS Partitioning

In DB z/OS, the UNLOAD utility could be used to copy the data between tables.

### MySQL Partitioning

In MySQL, the SELECT … INTO OUTFILE SQL command could be used to dump specific range of data to a file and then LOAD DATA INFILE command could be used to load data into a archive table.

## **Additional Notes**

Sterling Control Center uses the following table names during the processing and so you must avoid using these table names in your environment:

- ✦ EVENTS\_OLD
- ✦ CD\_STATS\_LOG\_OLD
- ✦ CE\_STATS\_LOG\_OLD
- ✦ EVENT\_COMMENTS\_OLD
- ✦ AUDIT\_LOG\_OLD

## **Summary**

Using Partitioned database tables allows Sterling Control Center to support larger monitoring environments, to collect more data efficiently, and to provide for 24x7 operations with no requirement for database maintenance.

## **References**

http://dev.mysql.com/tech-resources/articles/performance-partitioning.html

http://www.ibm.com/developerworks/data/library/techarticle/dm-0605ahuja2/index.html http://www.mssqltips.com/tip.asp?tip=1796

http://msdn.microsoft.com/en-us/library/ms190787.aspx

http://publib.boulder.ibm.com/infocenter/db2luw/v9/topic/com.ibm.db2.udb.admin.doc/doc/c002 1557.htm http://www.sqlteam.com/article/partitioning-the-data-in-a-table

http://download.oracle.com/docs/cd/B28359\_01/server.111/b28318/partconc.htm#CNCPT112

### **Notices**

This information was developed for products and services offered in the U.S.A.

IBM® may not offer the products, services, or features discussed in this document in other countries. Consult your local IBM representative for information on the products and services currently available in your area. Any reference to an IBM product, program, or service is not intended to state or imply that only that IBM product, program, or service may be used. Any functionally equivalent product, program, or service that does not infringe any IBM intellectual property right may be used instead. However, it is the user's responsibility to evaluate and verify the operation of any non-IBM product, program, or service.

IBM may have patents or pending patent applications covering subject matter described in this document. The furnishing of this document does not grant you any license to these patents. You can send license inquiries, in writing, to:

*IBM Director of Licensing*

*IBM Corporation*

*North Castle Drive*

*Armonk, NY 10504-1785*

*U.S.A.*

For license inquiries regarding double-byte character set (DBCS) information, contact the IBM Intellectual Property Department in your country or send inquiries, in writing, to:

*Intellectual Property Licensing*

*Legal and Intellectual Property Law*

*IBM Japan Ltd.*

*19-21, Nihonbashi-Hakozakicho, Chuo-ku*

*Tokyo 103-8510, Japan*

**The following paragraph does not apply to the United Kingdom or any other country where such provisions are inconsistent with local law:** INTERNATIONAL BUSINESS MACHINES CORPORATION PROVIDES THIS PUBLICATION "AS IS" WITHOUT WARRANTY OF ANY KIND, EITHER EXPRESS OR IMPLIED, INCLUDING, BUT NOT LIMITED TO, THE IMPLIED WARRANTIES OF NON-INFRINGEMENT, MERCHANTABILITY OR FITNESS FOR A PARTICULAR PURPOSE. Some states do not allow disclaimer of express or implied warranties in certain transactions, therefore, this statement may not apply to you.

This information could include technical inaccuracies or typographical errors. Changes are periodically made to the information herein; these changes will be incorporated in new editions of the publication. IBM may make improvements and/or changes in the product(s) and/or the program(s) described in this publication at any time without notice.

Any references in this information to non-IBM Web sites are provided for convenience only and do not in any manner serve as an endorsement of those Web sites. The materials at those Web sites are not part of the materials for this IBM product and use of those Web sites is at your own risk.

IBM may use or distribute any of the information you supply in any way it believes appropriate without incurring any obligation to you.

Licensees of this program who wish to have information about it for the purpose of enabling: (i) the exchange of information between independently created programs and other programs (including this one) and (ii) the mutual use of the information which has been exchanged, should contact:

*IBM Corporation*

*J46A/G4*

*555 Bailey Avenue*

*San Jose, CA 95141-1003*

*U.S.A.*

Such information may be available, subject to appropriate terms and conditions, including in some cases, payment of a fee.

The licensed program described in this document and all licensed material available for it are provided by IBM under terms of the IBM Customer Agreement, IBM International Program License Agreement or any equivalent agreement between us.

Any performance data contained herein was determined in a controlled environment. Therefore, the results obtained in other operating environments may vary significantly. Some measurements may have been made on development-level systems and there is no guarantee that these measurements will be the same on generally available systems. Furthermore, some measurements may have been estimated through extrapolation. Actual results may vary. Users of this document should verify the applicable data for their specific environment.

Information concerning non-IBM products was obtained from the suppliers of those products, their published announcements or other publicly available sources. IBM has not tested those products and cannot confirm the accuracy of performance, compatibility or any other claims related to non-IBM products. Questions on the capabilities of non-IBM products should be addressed to the suppliers of those products.

All statements regarding IBM's future direction or intent are subject to change or withdrawal without notice, and represent goals and objectives only.

All IBM prices shown are IBM's suggested retail prices, are current and are subject to change without notice. Dealer prices may vary.

This information is for planning purposes only. The information herein is subject to change before the products described become available.

This information contains examples of data and reports used in daily business operations. To illustrate them as completely as possible, the examples include the names of individuals, companies, brands, and products. All of these names are fictitious and any similarity to the names and addresses used by an actual business enterprise is entirely coincidental.

#### COPYRIGHT LICENSE:

This information contains sample application programs in source language, which illustrate programming techniques on various operating platforms. You may copy, modify, and distribute these sample programs in any form without payment to IBM, for the purposes of developing, using, marketing or distributing application programs conforming to the application programming interface for the operating platform for which the sample programs are written. These examples have not been thoroughly tested under all conditions. IBM, therefore, cannot guarantee or imply reliability, serviceability, or function of these programs. The sample programs are provided "AS IS", without warranty of any kind. IBM shall not be liable for any damages arising out of your use of the sample programs.

Each copy or any portion of these sample programs or any derivative work, must include a copyright notice as follows:

© IBM 2012. Portions of this code are derived from IBM Corp. Sample Programs. © Copyright IBM Corp. 2012.

If you are viewing this information softcopy, the photographs and color illustrations may not appear.

### **Trademarks**

IBM, the IBM logo, and ibm.com® are trademarks or registered trademarks of International Business Machines Corp., registered in many jurisdictions worldwide. Other product and service names might be trademarks of IBM or other companies. A current list of IBM trademarks is available on the Web at ["Copyright and](http://www.ibm.com/legal/copytrade.shtml) [trademark information"](http://www.ibm.com/legal/copytrade.shtml) at [http://www.ibm.com/legal/copytrade.shtml.](http://www.ibm.com/legal/copytrade.shtml)

Adobe, the Adobe logo, PostScript, and the PostScript logo are either registered trademarks or trademarks of Adobe Systems Incorporated in the United States, and/or other countries.

IT Infrastructure Library is a registered trademark of the Central Computer and Telecommunications Agency which is now part of the Office of Government Commerce.

Intel, Intel logo, Intel Inside, Intel Inside logo, Intel Centrino, Intel Centrino logo, Celeron, Intel Xeon, Intel SpeedStep, Itanium, and Pentium are trademarks or registered trademarks of Intel Corporation or its subsidiaries in the United States and other countries.

Linux is a registered trademark of Linus Torvalds in the United States, other countries, or both.

Microsoft, Windows, Windows NT, and the Windows logo are trademarks of Microsoft Corporation in the United States, other countries, or both.

ITIL is a registered trademark, and a registered community trademark of the Office of Government Commerce, and is registered in the U.S. Patent and Trademark Office.

UNIX is a registered trademark of The Open Group in the United States and other countries.

Java™ and all Java-based trademarks and logos are trademarks or registered trademarks of Oracle and/or its affiliates.

Cell Broadband Engine is a trademark of Sony Computer Entertainment, Inc. in the United States, other countries, or both and is used under license therefrom.

Linear Tape-Open, LTO, the LTO Logo, Ultrium and the Ultrium Logo are trademarks of HP, IBM Corp. and Quantum in the U.S. and other countries.

Connect Control Center®, Connect:Direct®, Connect:Enterprise®, Gentran®, Gentran®:Basic®, Gentran:Control®, Gentran:Director®, Gentran:Plus®, Gentran:Realtime®, Gentran:Server®, Gentran:Viewpoint®, Sterling Commerce™, Sterling Information Broker®, and Sterling Integrator® are trademarks or registered trademarks of Sterling Commerce®, Inc., an IBM Company.

Other company, product, and service names may be trademarks or service marks of others.